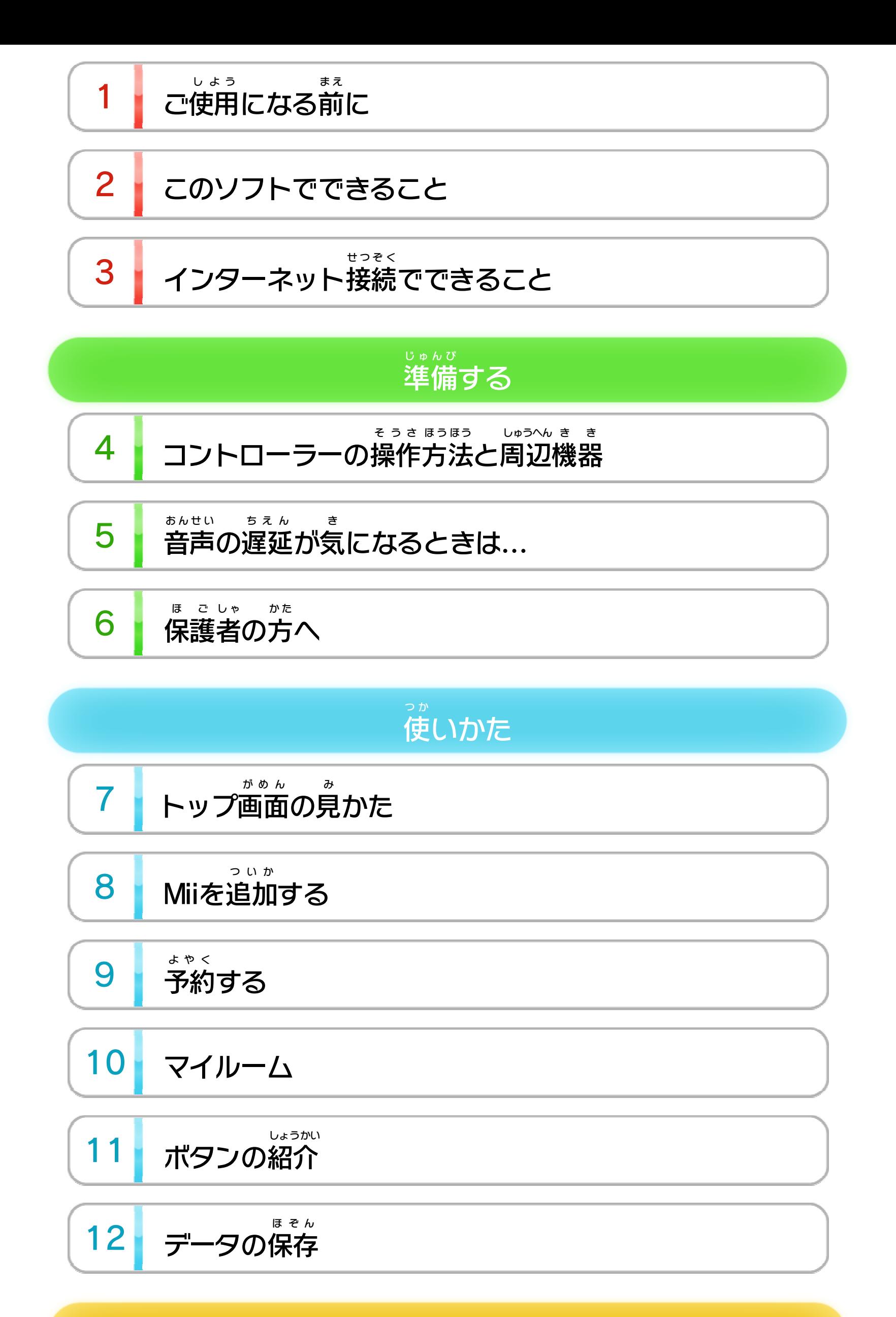

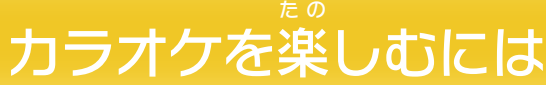

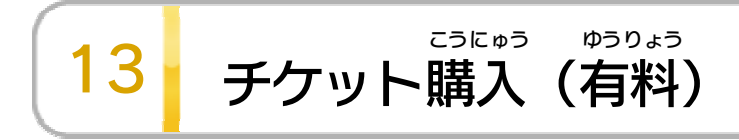

WUP-N-WAHJ-04

### せいひん この製品について

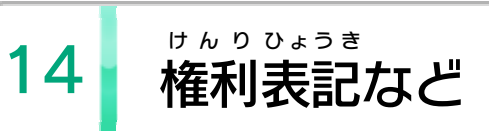

<span id="page-2-0"></span>1 こ使用になる前に

この電子 でんし 説明書 せつめいしょ をよくお読 よ みいただき、正 た だ しくお使 つ か いく ださい。

Wii Uメニューの A ( 安全 あんぜん に使用 しよう するために )は、ご 使用になる前に必ずお読 しよう ま え かなら よ みください。ここには、お客様 きゃくさま の健康と安全のための大切な内容が書 けんこう あんぜん たいせつ ないよう か かれています。 ご使用 しよう になる方 か た が小 ち い さなお子 こ 様 さ ま の場合 ばあい は、保 ほ 護 ご 者 し ゃ の方 か た が よく読 よ んでご説明 せつめい ください。

安全 に使用 するためにあんぜん しよう

たの

・カラオケをお楽 しみいただくには、インターネット 接続 のほかに「楽曲 ディスク」をWii U本体 に挿入 する せつぞく がっきょく ほんたい そうにゅう 方法 もあります。ディスクを入 れて本 ソフトをはじめ ほうほう い ほ ん たら、「楽曲 ディスクを起動 する」を選 がっきょく きどう え ら んでください。 本 ソフトが「ディスクモード」になります。 ほん

・インターネット接続しているときに楽曲ディスクを せつぞく がっきょく 使用 する場合 は、本 ソフトをはじめたあと「インター しよう ばあい ほん ネットモードを起動 しますか?」の画面 で「いいえ」 きどう がめん を選 び「楽曲 ディスクを起動 する」を選 んでください。 えら がっきょく きどう えら

ご注意:カラオケをお楽しみいただくには、インターネッ た の トに接続 してニンテンドーeショップで「チケッ せつぞく ト」を購入する必要があります。 ■13 こうにゅう ひつよう ちゅうい

・近隣の迷惑にならないよう、時間帯や音量などにご配慮をお願 きんりん めいわく じかんたい おんりょう はいりょ ね が いします。

> ・チケットの購入には「保護者による使用制限」をかけ こうにゅう ほ ご しゃ しよう せいげん ることができます。 6

## <span id="page-3-0"></span>2 このソフトでできること

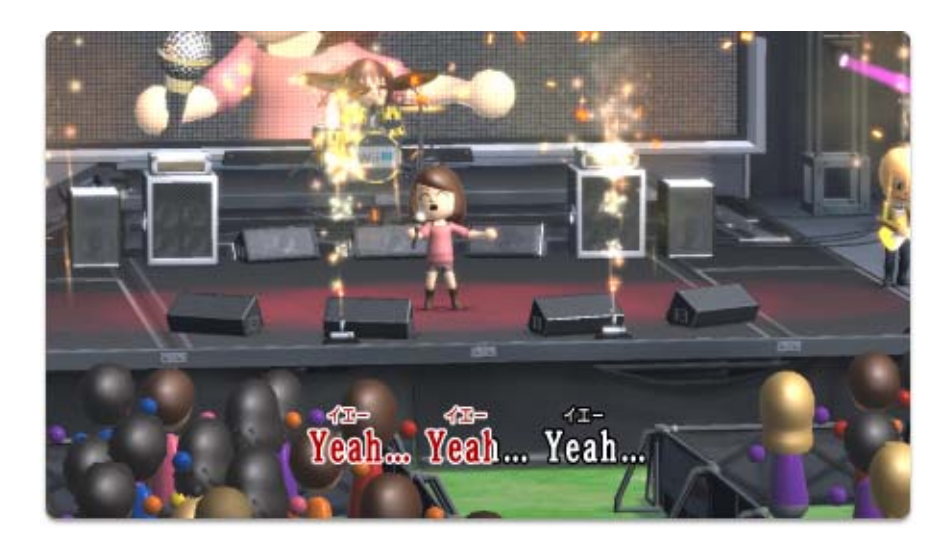

採点 機能 やパーティゲームなどで、ひとりでもみんなで さいてん きのう も楽しめる本格的なカラオケです。 た の ほんかくてき 自分 のMiiの映像 で歌 ったり、Miiごとにお気 じぶん えいぞう うた き に入 い りの曲 きょく

を管理 かんり したり、Wii Uならではの機能 もあります。 きのう

# <span id="page-4-0"></span>3 | インターネット接続でできること

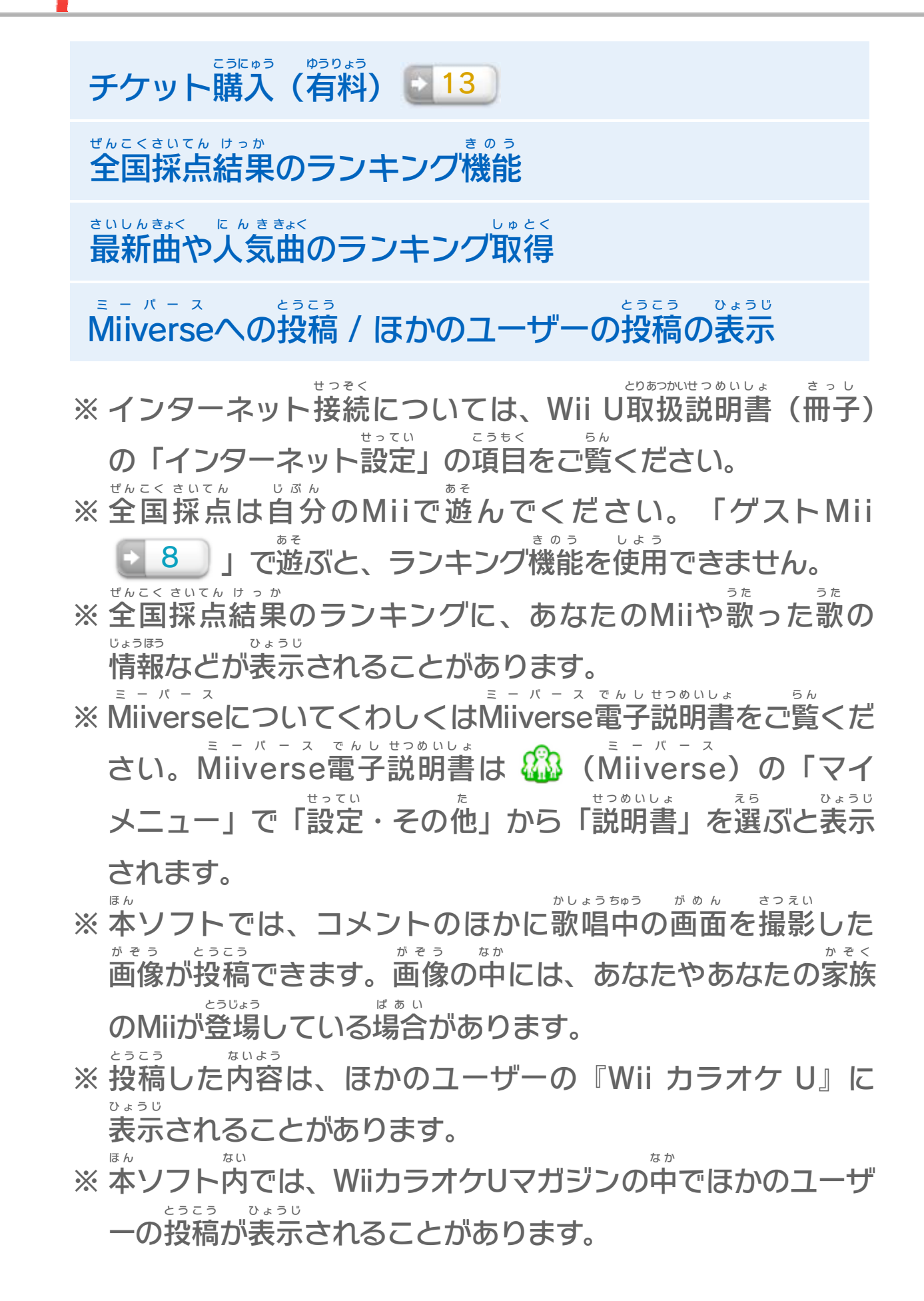

#### インターネット接続 せつぞく が必要 ひつよう な機能 きのう を使 つ か うときは 「ディスクモード」では使用 しよう できません 楽曲 がっきょく ディスクで遊 あ そ んでいるときは、本 ほ ん ソフトが「ディスク い か ほうほう

モード」になっています。以 下 の方法 で「インターネット モード」に切 り替 か えてください。

がめん の 7トップ画面 多彩牌 チクリトを購入する から「ディスクモードをやめて インターネットに接続して有効期限を取得してください まじょよう インターネットモードであそ **CONTROL** せんたく カラオグ ぶ」を選択 してインターネット き か しよう モードに切 り替 えると使用 できるようになります。

「インターネットモード」ではじめる必要 ひつよう があります

<span id="page-6-0"></span>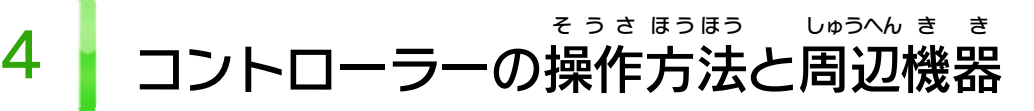

読 みください。 よ つ ぎ

せいじょう どうさ かくにん

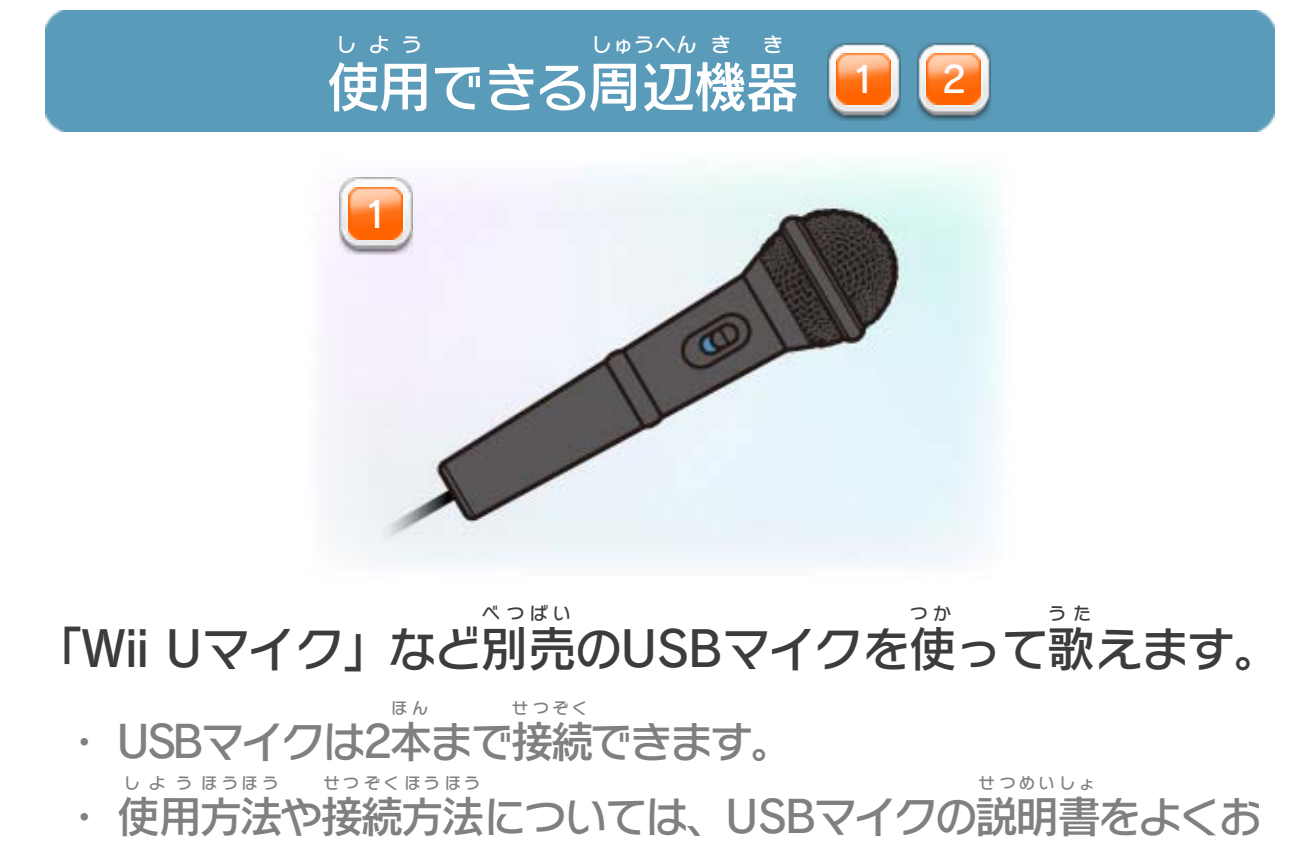

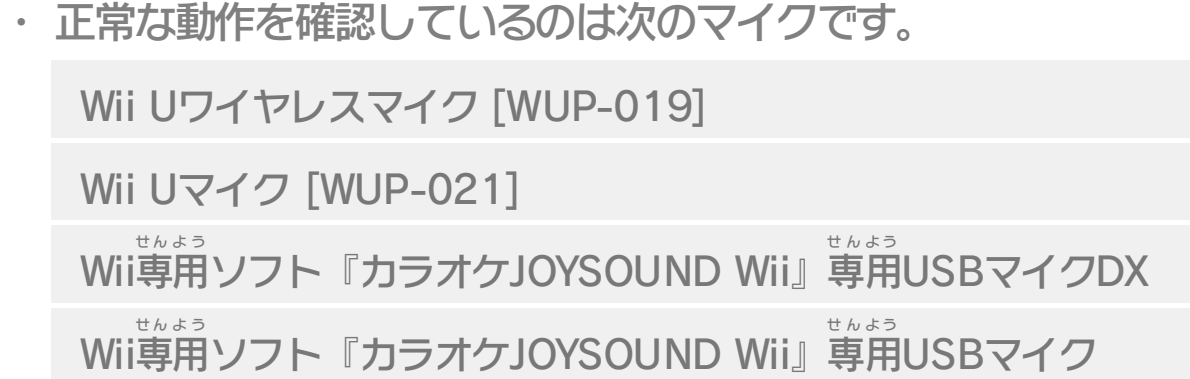

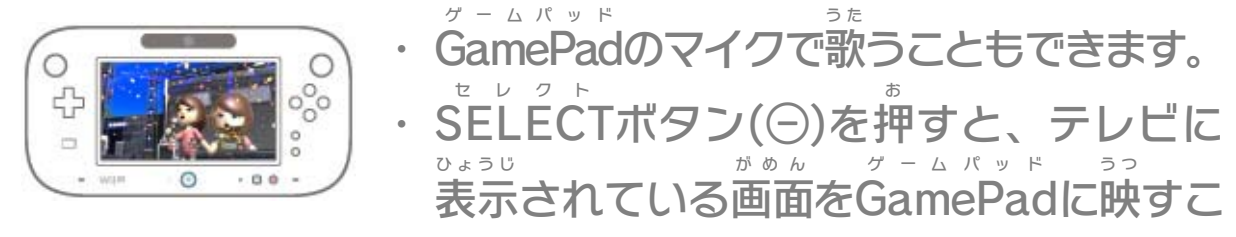

とができます。

本 ソフトはWii U GamePad の画面 を「タッチ」または ほ ん ゲームパッド がめん 「スライド」して操作します。歌っているときでも操作で そうさ う た そうさ きます。

## 使用 するコントローラー

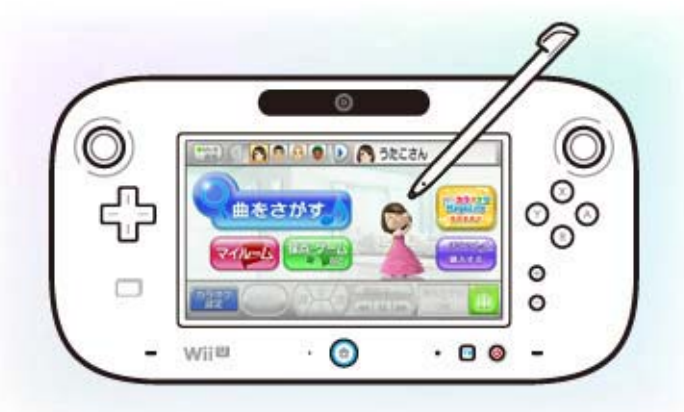

- ・ Wiiリモコンの操作 にはWii U本体 への登録 が必要 です。 そうさ ほんたい とうろく ひつよう
- ・ Wiiリモコンは最大 4個 まで使用 できます。 さいだい こ しよう

別売 のWiiリモコン(またはWiiリモコンプラス)があると、 べつばい 「もりあげグッズ」として音 お と を鳴 な らすことができます。 ④または図を押 お すと鳴 な ります。①または②で音の種類を おと しゅるい 変更 できます。 へんこう

遊 んでいるときに登録 する 本 ほ ん ソフト起動 きどう 中 ちゅう に、Wii U本体 ほんたい とWiiリモコンのシンクロボタ ンを同時 どうじ に押 すと、登録 とうろく できます。

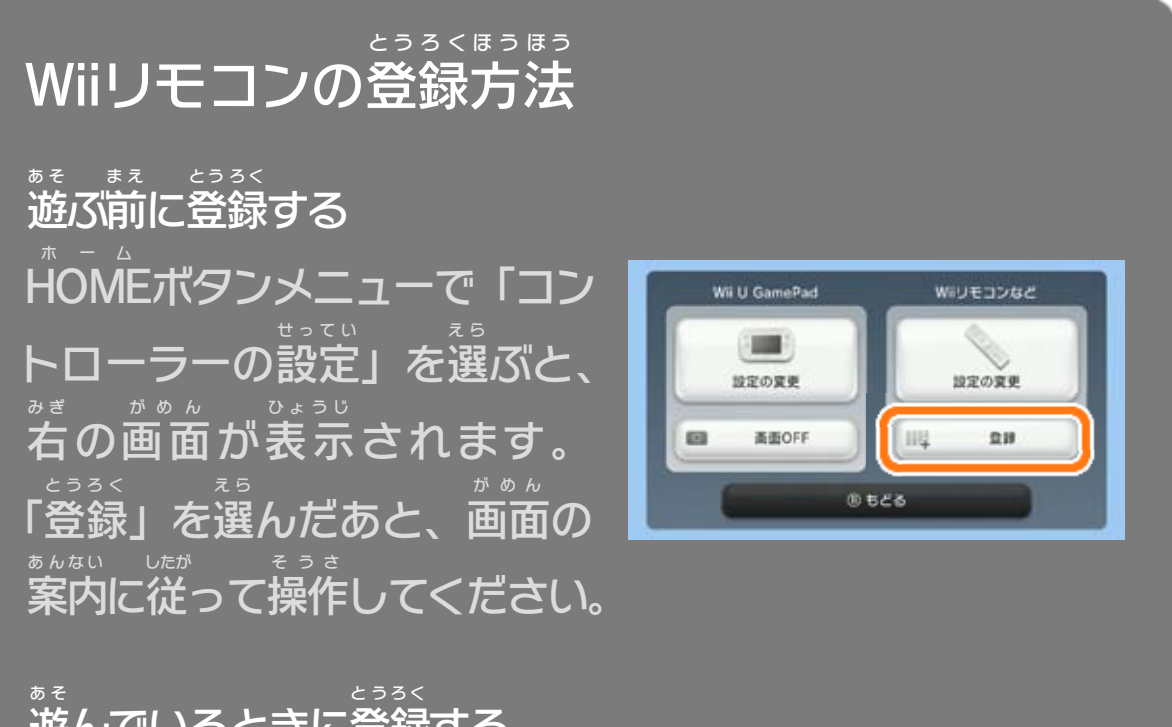

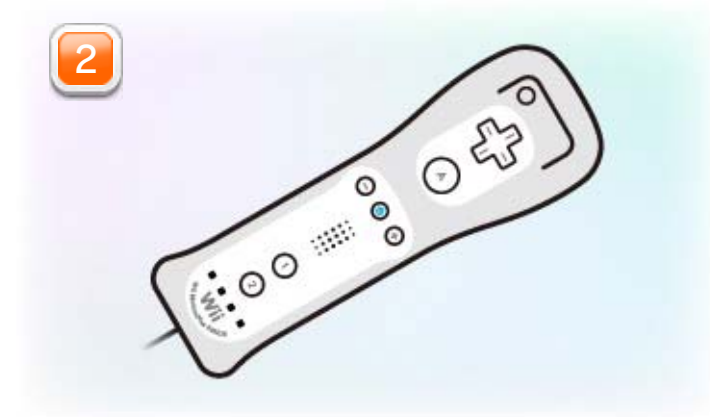

<span id="page-8-0"></span>5 | <sup>ぁんせぃ</sup> ぁぇん<br>5 | 音声の遅延が気になるときは...

Wii U本体 ほんたい から出力 しゅつりょく された音声 おんせい はテレビ内 な い で音声 おんせい 処理 しょり されたあとに聞 き こえます。その処理 しょり 時間 じかん が 遅延時間として発生するため、音声の反応が遅く ちえん じかん はっせい おんせい はんのう お そ 感 か ん じられる場合 ばあい があります。Wii U本体 ほんたい やソフ ト、テレビの故障 こしょう ではありません。 ご注意 ちゅうい :

### 遅延の対策 ち え ん し たいさく

テレビによっては、設定 を「ゲームモード」などに切 せってい き り 替えることで遅延を軽減できる場合があります。詳しく か ちえん けいげん ばあい く わ はお手元 てもと のテレビの取扱 とりあつかい 説明書 せつめいしょ をご覧 ら ん ください。 また、遅延 ちえん の対策 たいさく として、市販 しはん のアクティブスピーカー やAVオーディオ機 き 器 き も使用 できます。 しよう

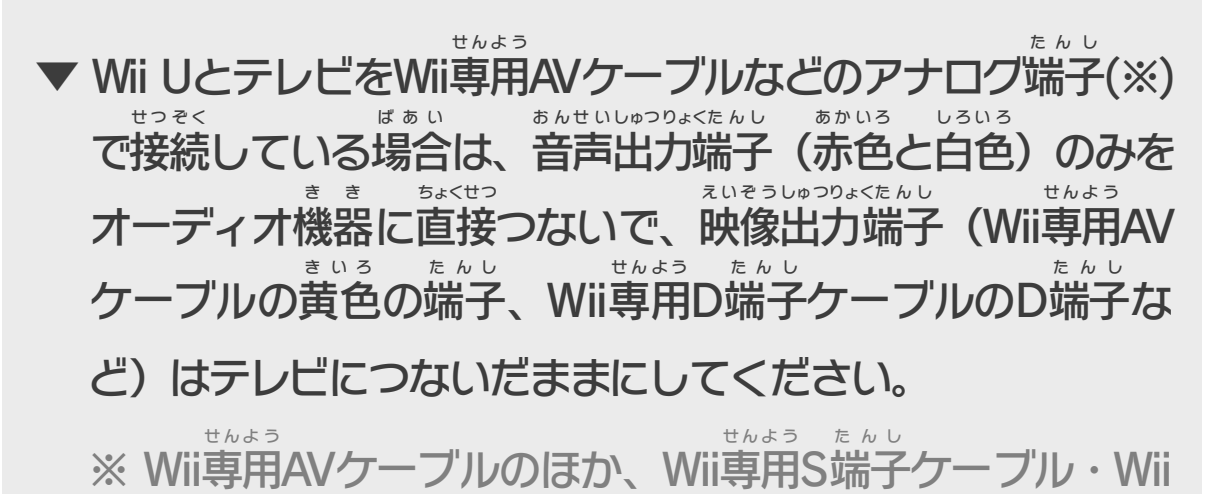

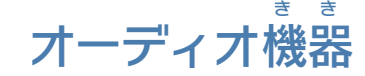

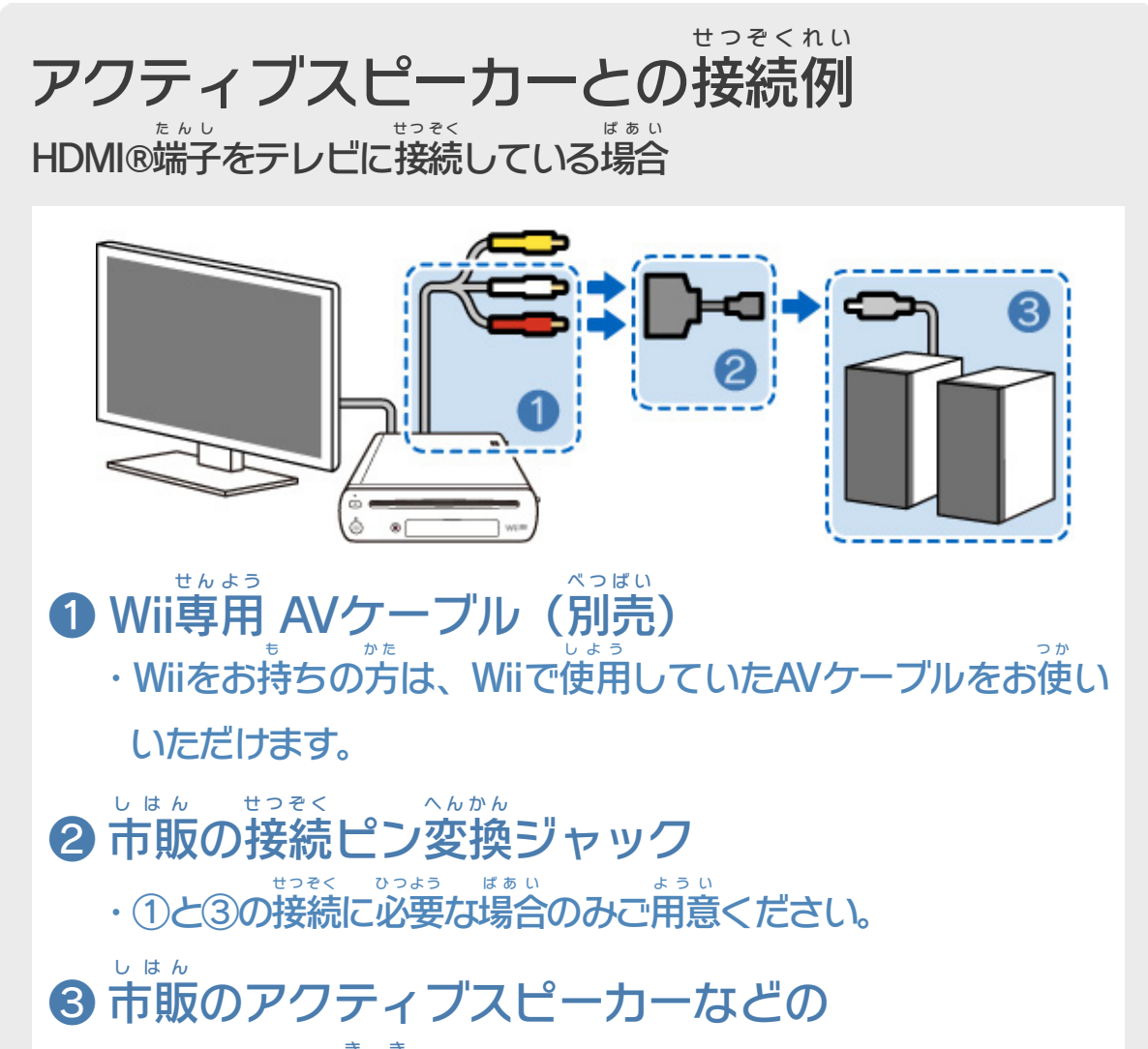

専用 コンポーネントAVケーブル・Wii専用 D端子 AVケー せんよう せんよう たんし ブルが対応 しています。 たいおう

▼ Wii UとテレビをHDMI端子で接続している場合は、アナロ たんし せつぞく ばあい グ端子 を併用 して(上記 接続 例 をご参照 ください)、音声 出力 た ん し へいよう い じょうきせつぞくれい さんしょう おんせい しゅつりょく 端子(赤色と白色)のみをオーディオ機器に直接つないでく たん しのあかいろ しろいろ き き ちょくせつ ださい。

アナログ端子 側 の映像 出力 端子 (Wii専用 AVケーブルの黄色 た んしがわ え いぞう しゅつりょくた ん し せんよう きいろ の端子 、Wii専用 D端子 AVケーブルのD端子 など)をテレビ たんし せんよう たんし たんし につなぐ必要 はありません。 ひつよう

※ 外部スピーカーモードに設定すると、 テレビからは音声 がいぶ せってい おんせい が出 なくなります。テレビから音 を出 したい場合 は元 の で お と だ ばあい も と 設定 に戻 してください。 せってい も ど

なお、接続 を有効 にするには『Wii カラオケ U』のトップ せつぞく ゆうこう 画面から「採点・ゲーム など ■ ̄ ̄ ̄」に移動 がめん さいてん いどう 」に移動し、「オプ ション」内 の「音声 出力 モードを切 り替 える」で「外部 スピ な い おんせい しゅつりょく き か がいぶ ーカーモードに切 り替 える」をタッチして、ソフトの設定 を き か せってい 外部 スピーカーモード(※)に変更 する必要 があります。 がいぶ へんこう ひつよう 7

※ 『Wii カラオケ U』にのみ外部 スピーカーモードが反映 さ がいぶ はんえい れます。その他 のソフトには外部 スピーカーモードは ほ か がいぶ 反映 されず、HDMI端子 で接続 したテレビから音声 が流 はんえい たんし せつぞく おんせい な が

れます。

- ※ 本体 設定 からテレビのサウンドの設定 を変更 すると、そ ほんたい せってい せってい へんこう の他 のソフトでも外部 スピーカーを使用 できます。詳 ほ か かいぶ しよう く わ し くは本体 電子 説明書 の「AVアンプなどを接続 ほんたい で ん し せつめいしょ せつぞく する」をご 覧 ください。 ら ん
- ・ 画面 の表示 をよく読 んで設定 してください。 がめん ひょうじ よ せってい

<span id="page-10-0"></span>6 <mark>よ でしゃ かた</mark>へ

## ここは おとなのひとに みてもらってください

お子 こ 様 さ ま の使用 しよう を制限 せいげん したい場合 ばあい は、Wii Uメニューの (保護者による使用制限)で、制限したい項目を選んでく ほ ご しゃ しよう せいげん せいげん こうもく え ら ださい。このソフトでは、以 い 下 か の内容 ないよう を制限 せいげん できます。

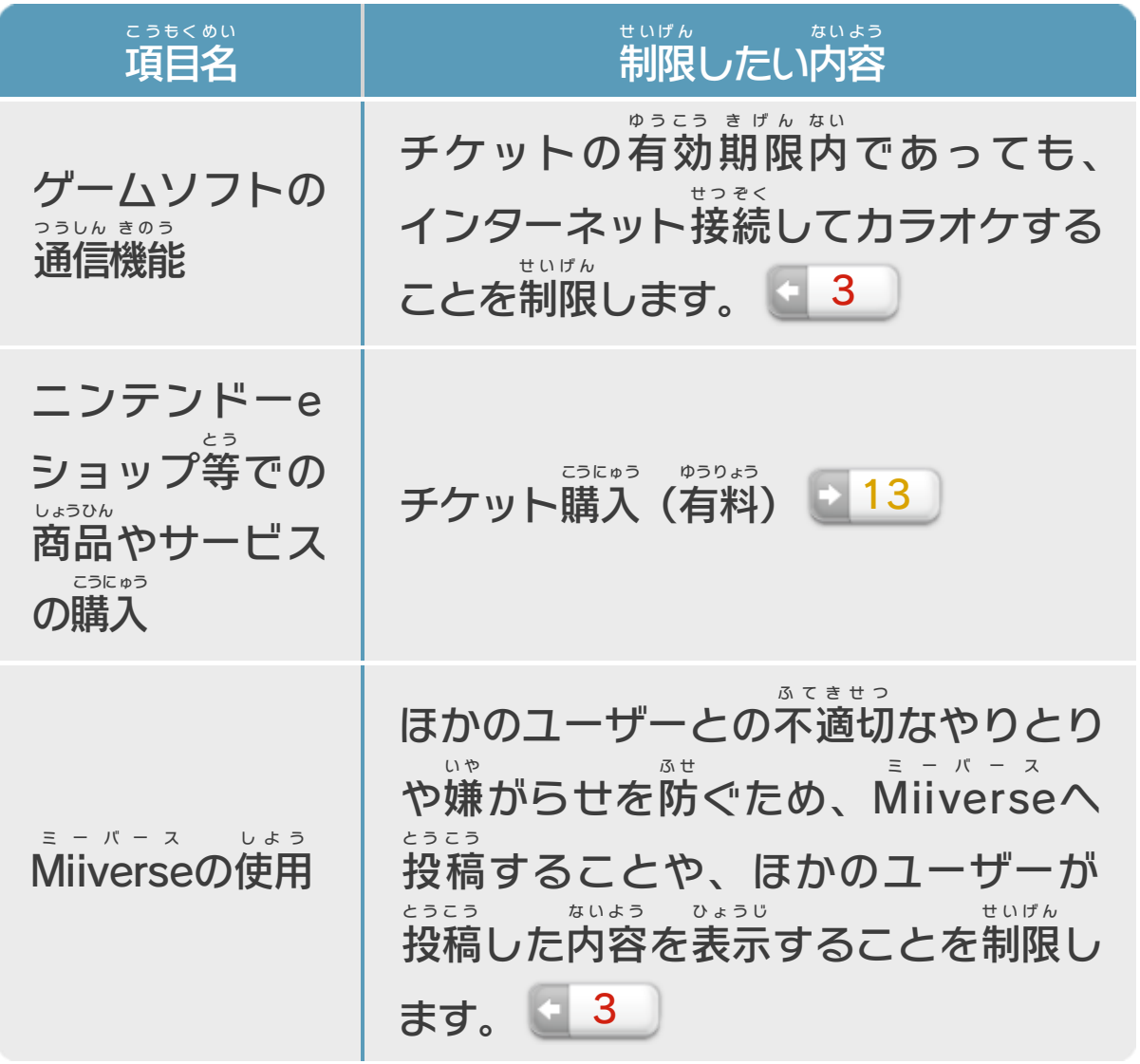

<span id="page-11-0"></span>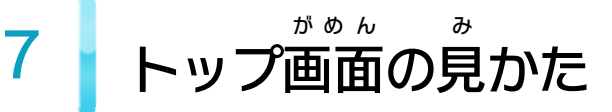

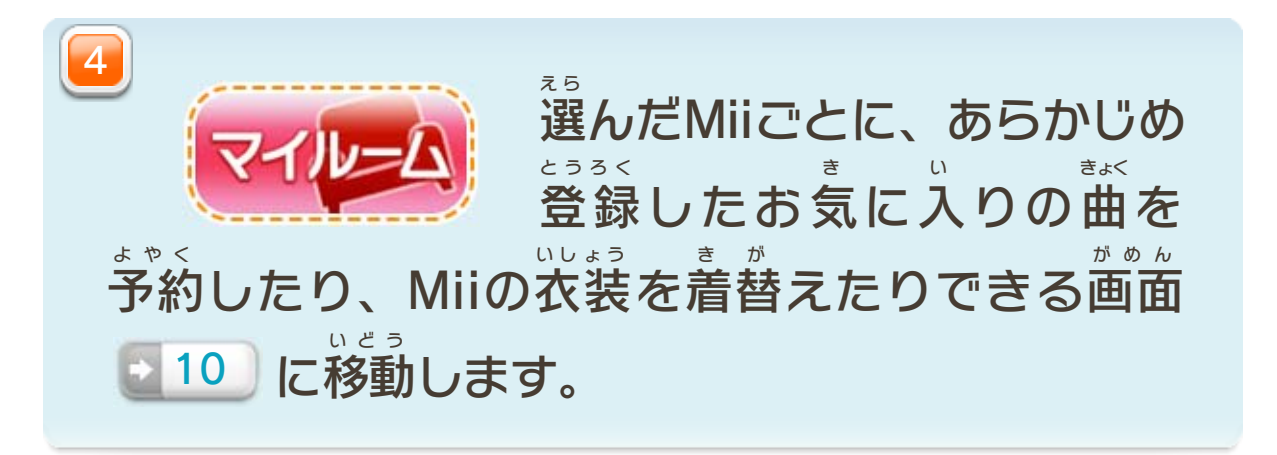

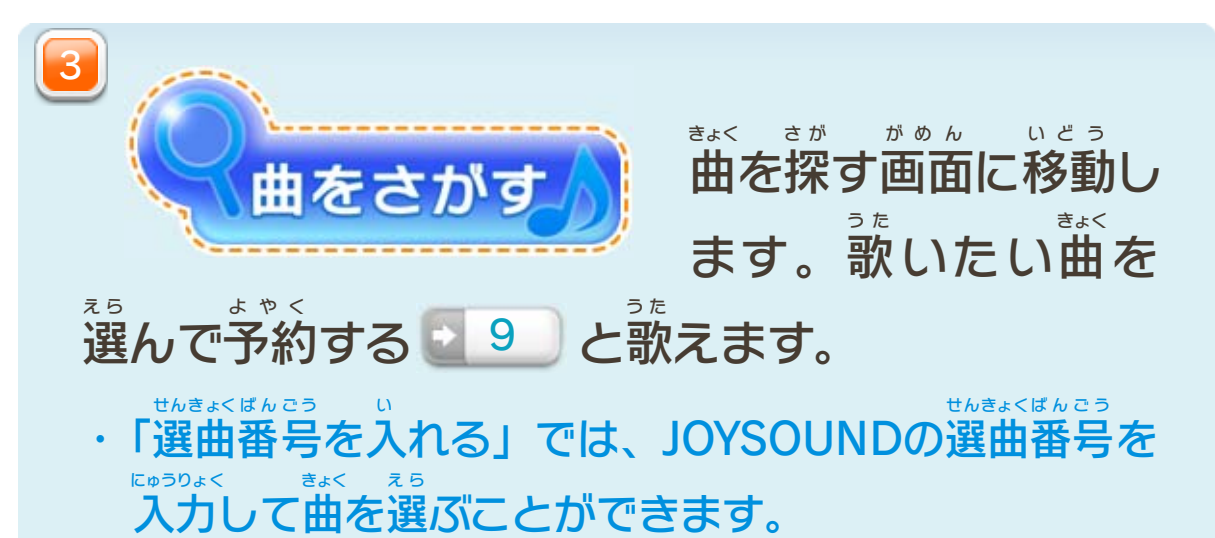

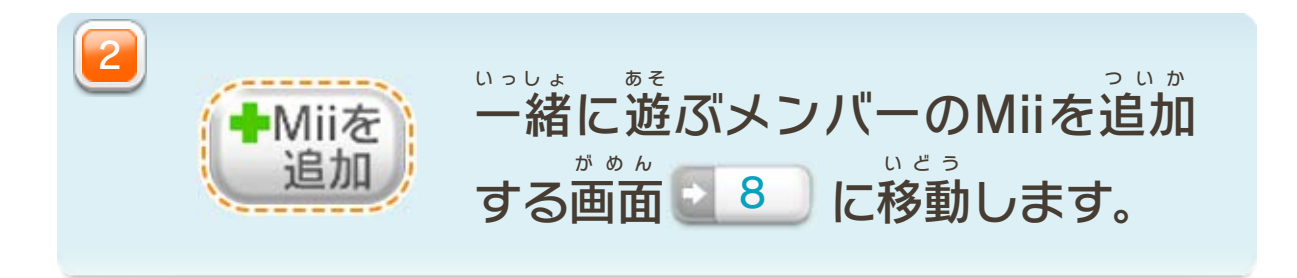

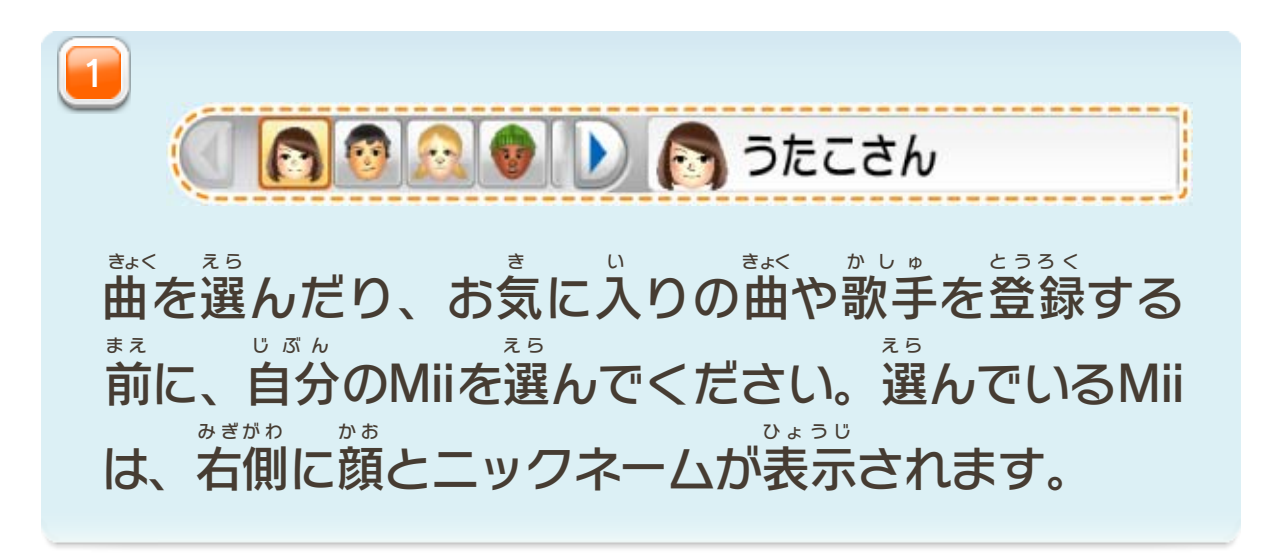

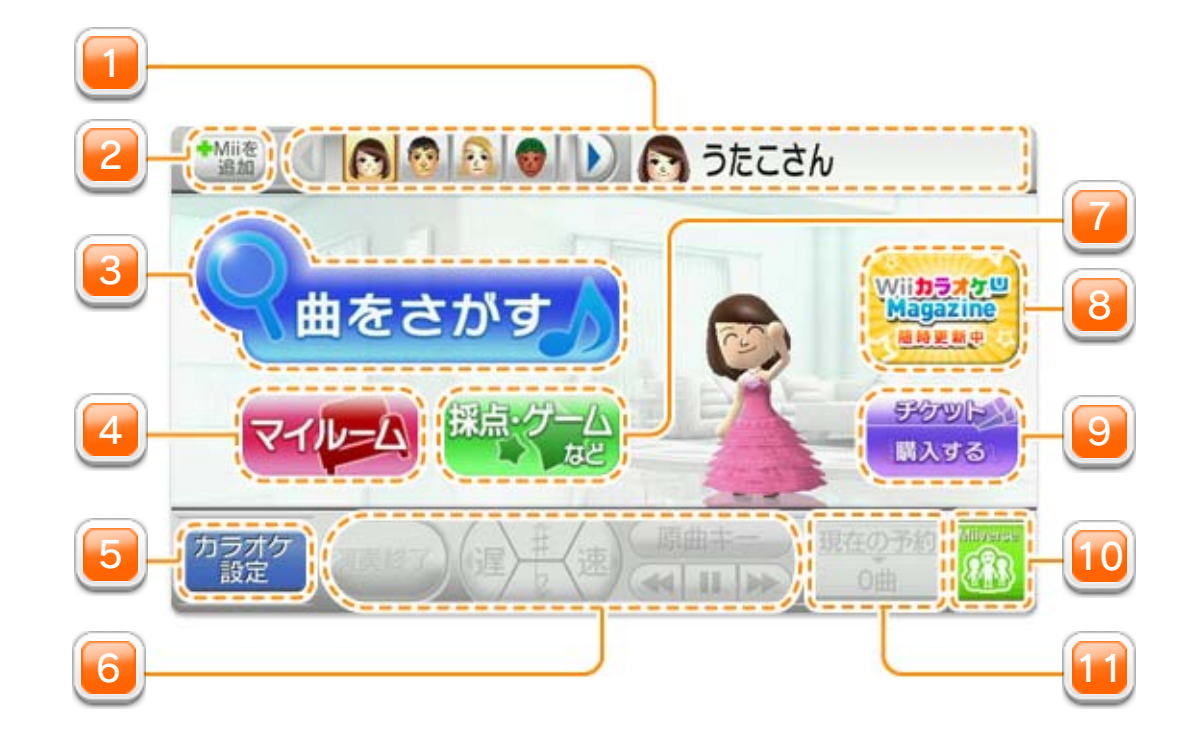

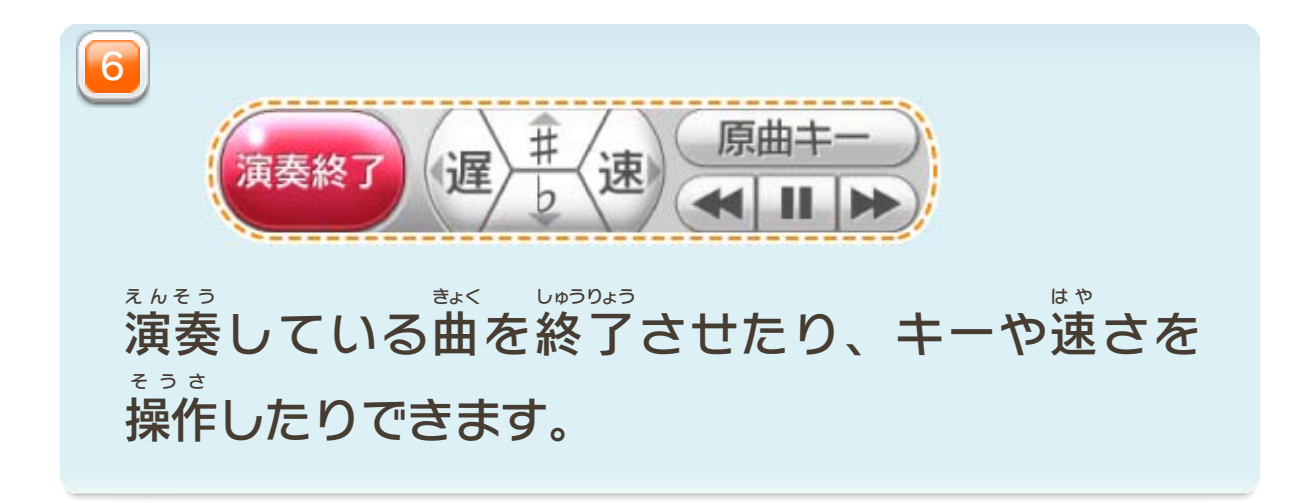

音声 おんせい 出力 しゅつりょく モードを 切 き り替 か える 遅延 ちえん の対策 たいさく で、市販 しはん のアクティ ブスピーカーやAVオーディオ機 き 器 き を使用 しよう するときは、ここで 「外部 がいぶ スピーカーモード」に切 き り 替 か えてください。 5

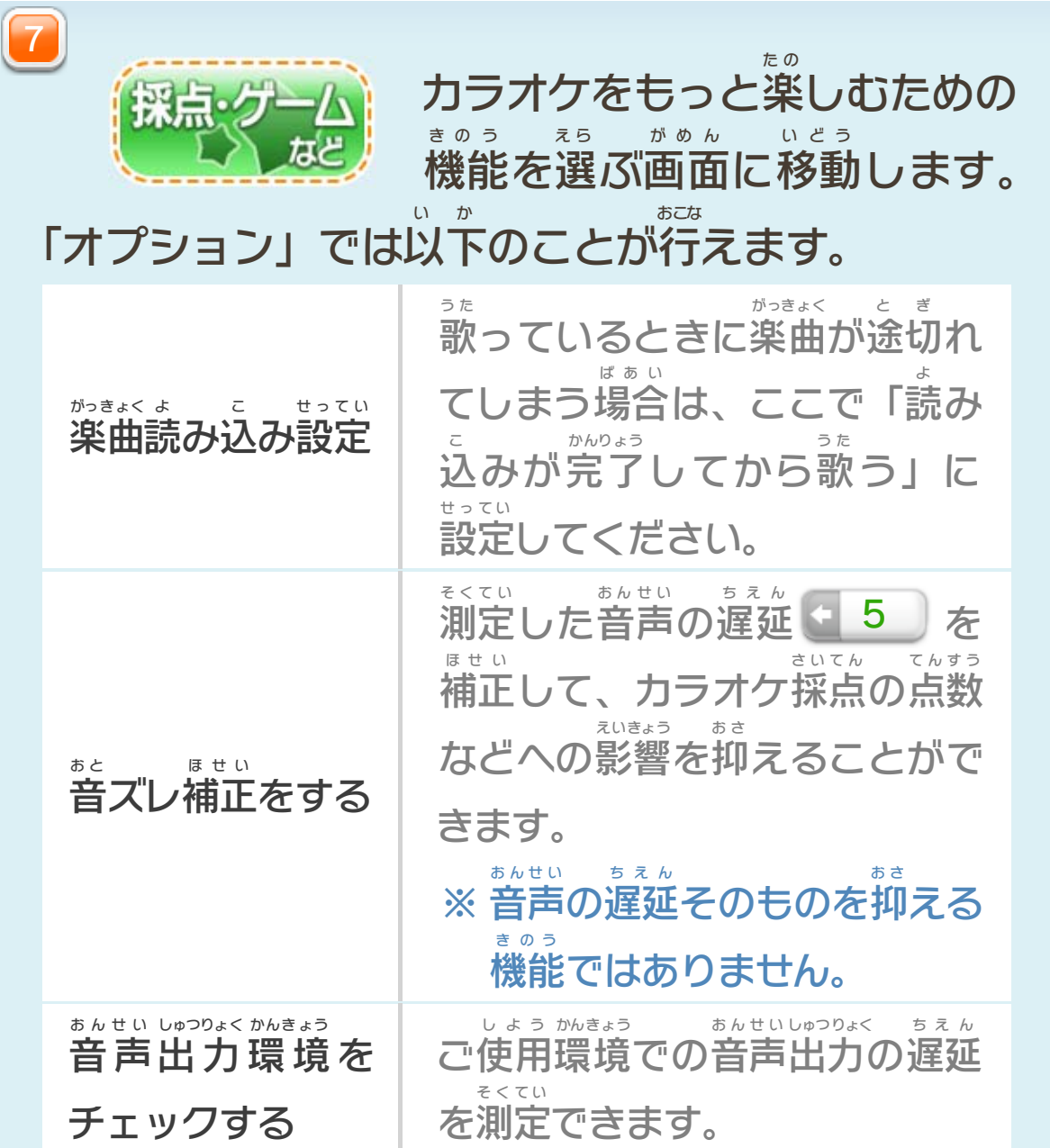

にしてください。

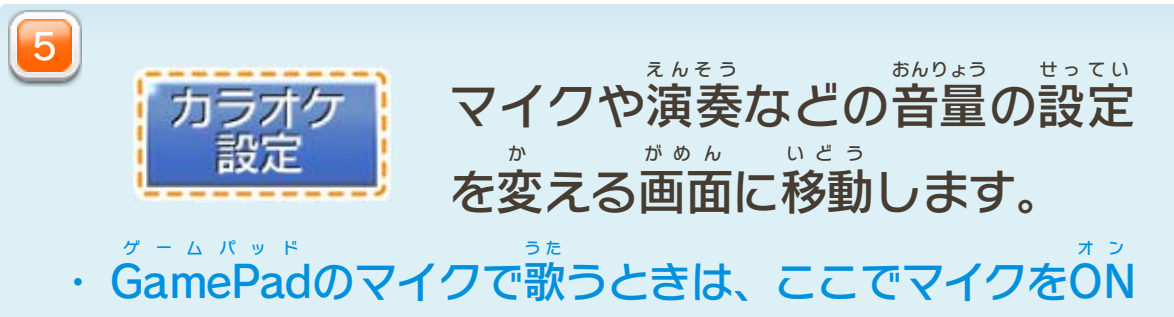

写真 をMiiverse に投稿 する画面 が開 きます。

・ 投稿 とうこう した内容 ないよう は、Miiverse ミーバース につないでいる全国 ぜんこく のユー ザーと共有 きょうゆう します。

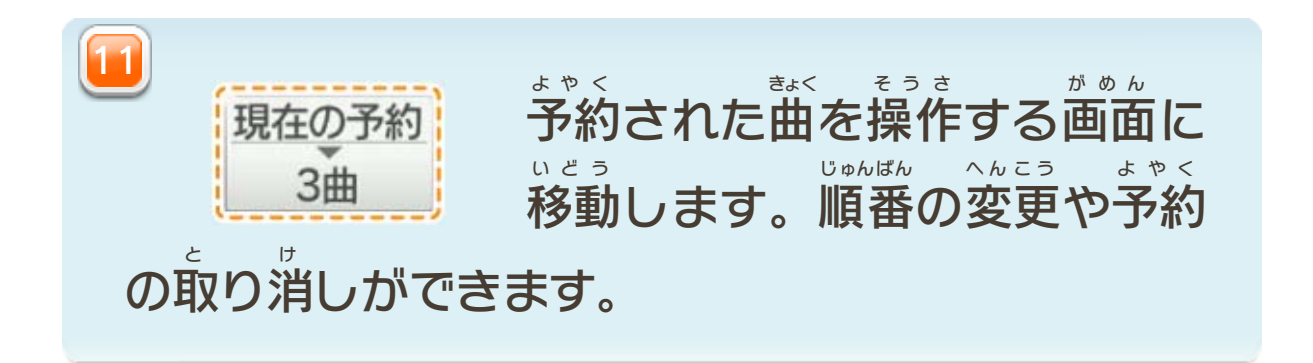

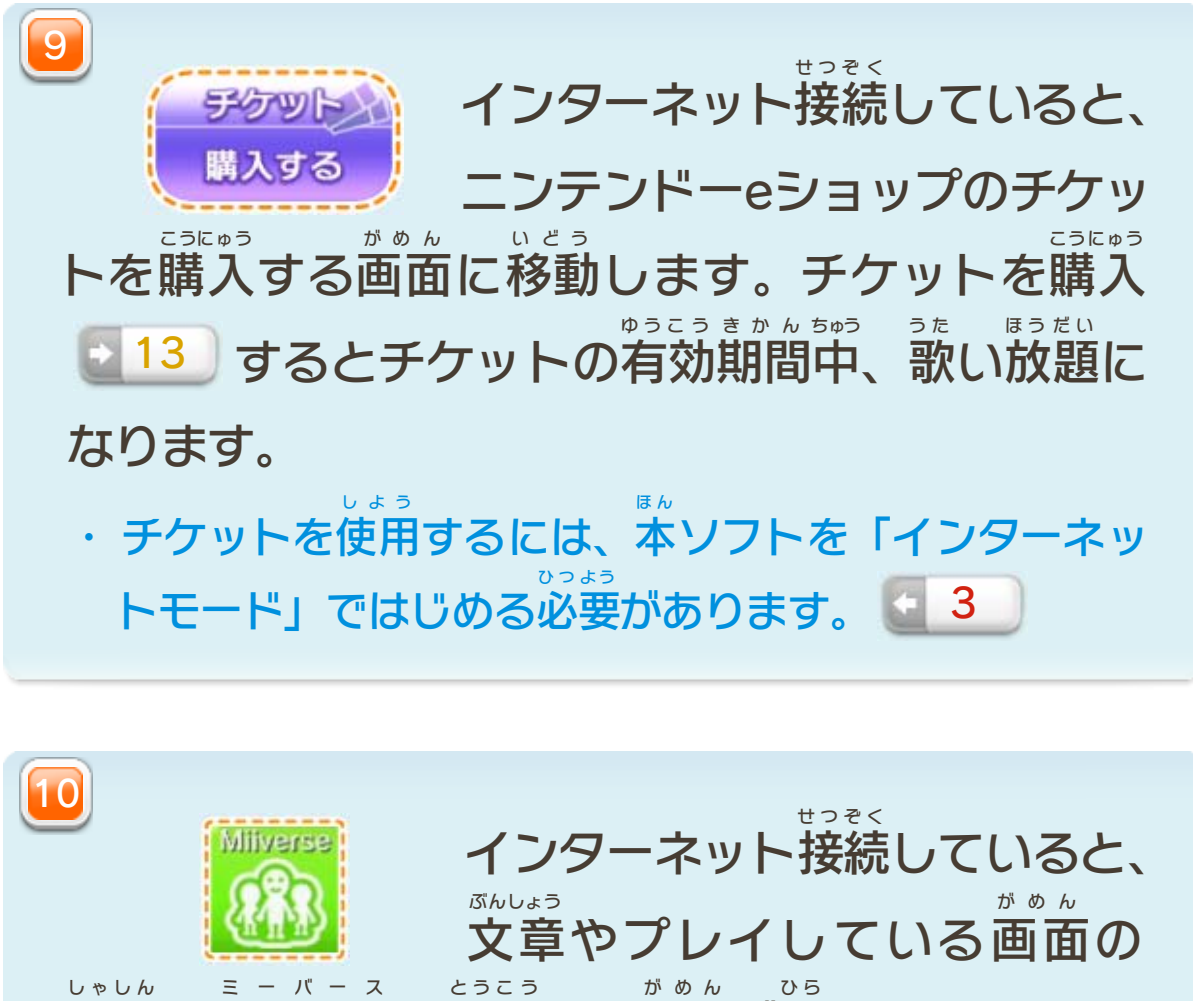

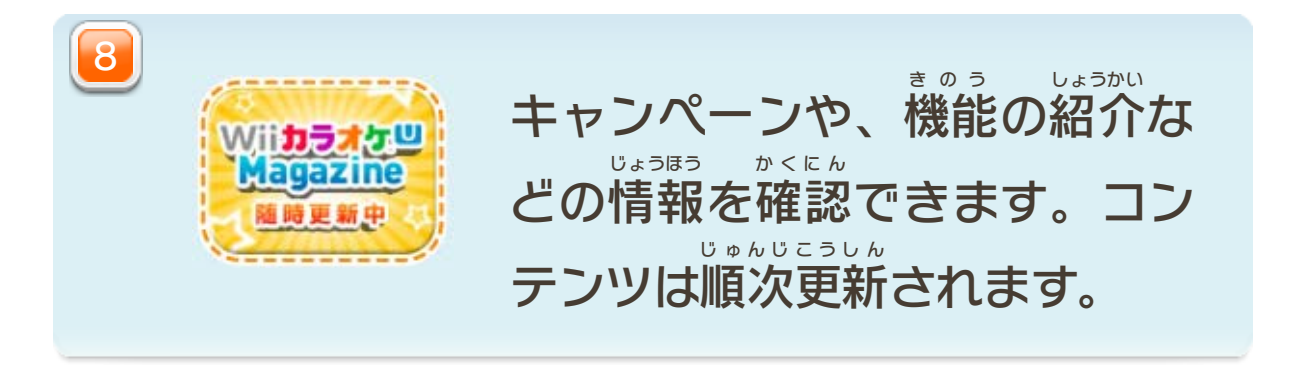

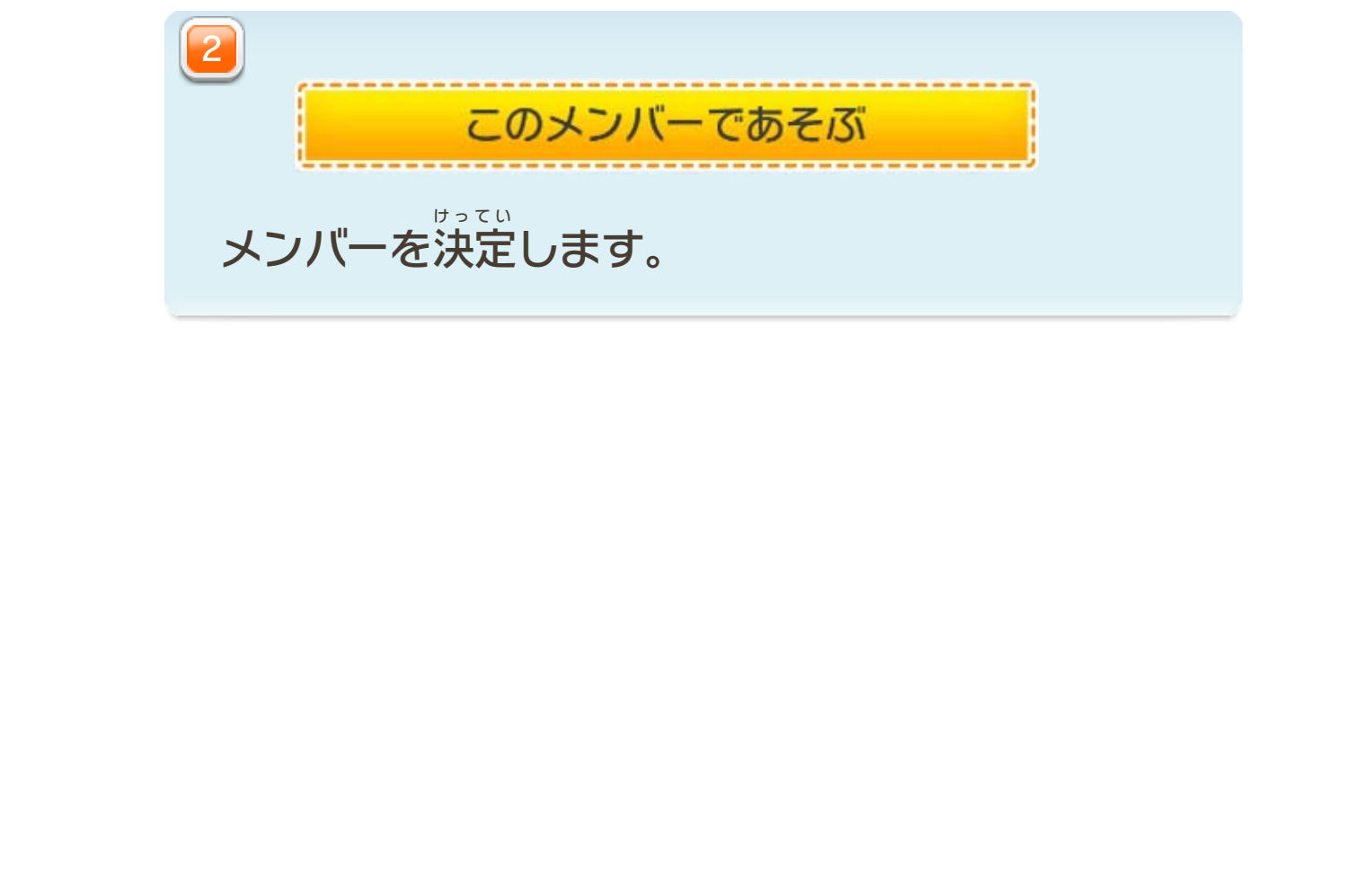

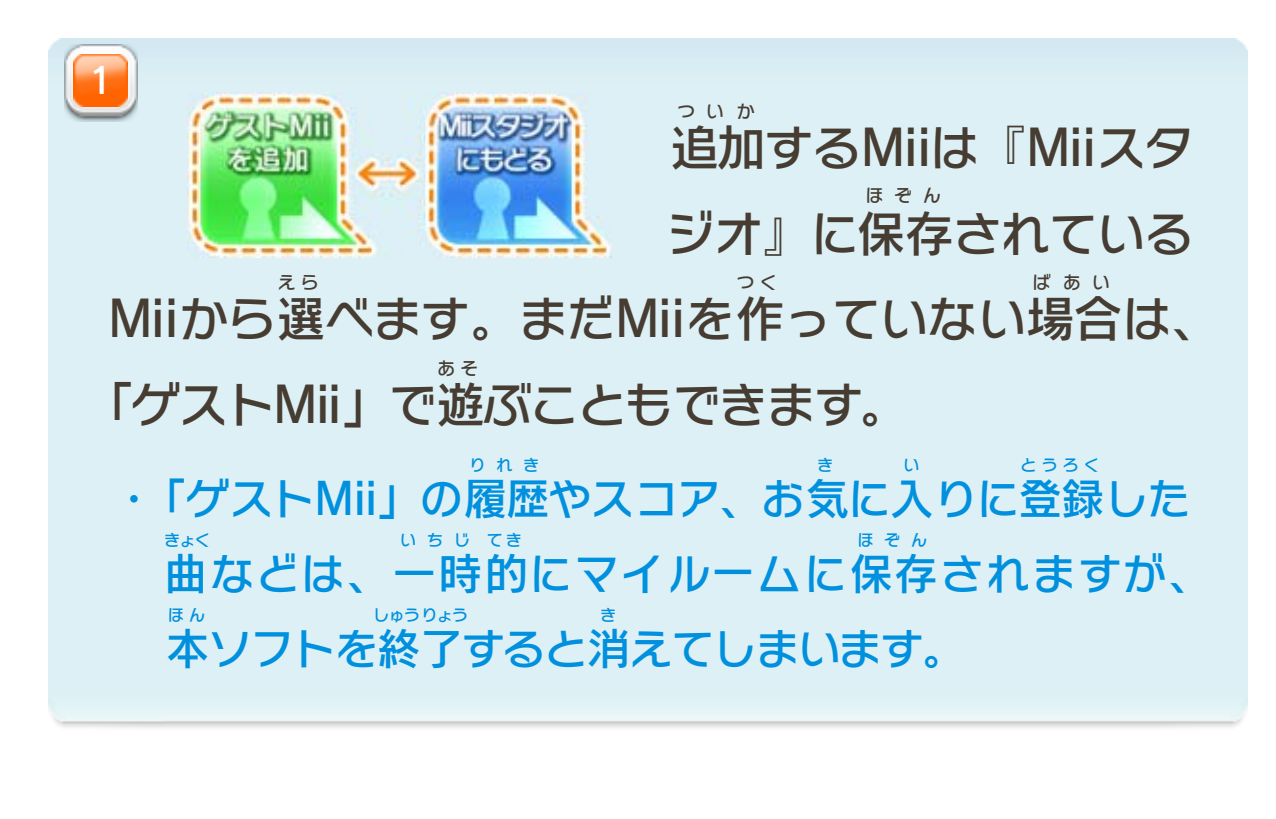

<span id="page-14-0"></span>8 Miiを追加する

「カラオケルーム」のメンバーにMiiを追加 ついか すると、その Miiで曲 きょく を予約 よやく <u>9</u> 」したり「マイルーム <u>\*10</u> 」を 使 つ か ったりできます。

追加 したいMiiをスライドして、カラオケルームに運 ついか はこ ぶと 追加 されます。 ついか

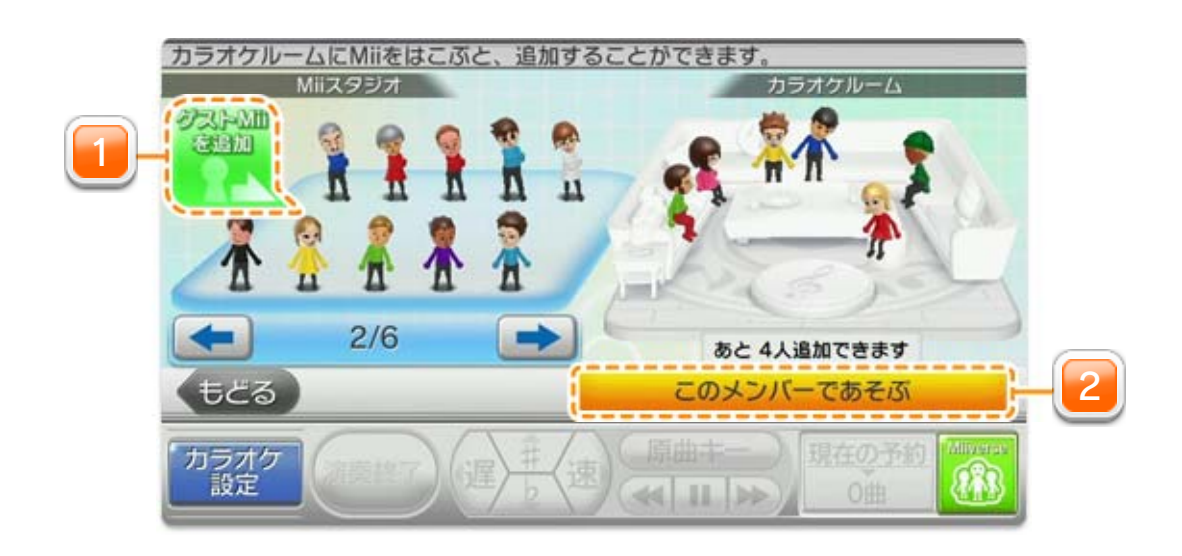

<span id="page-15-0"></span>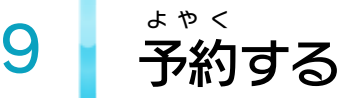

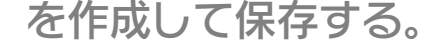

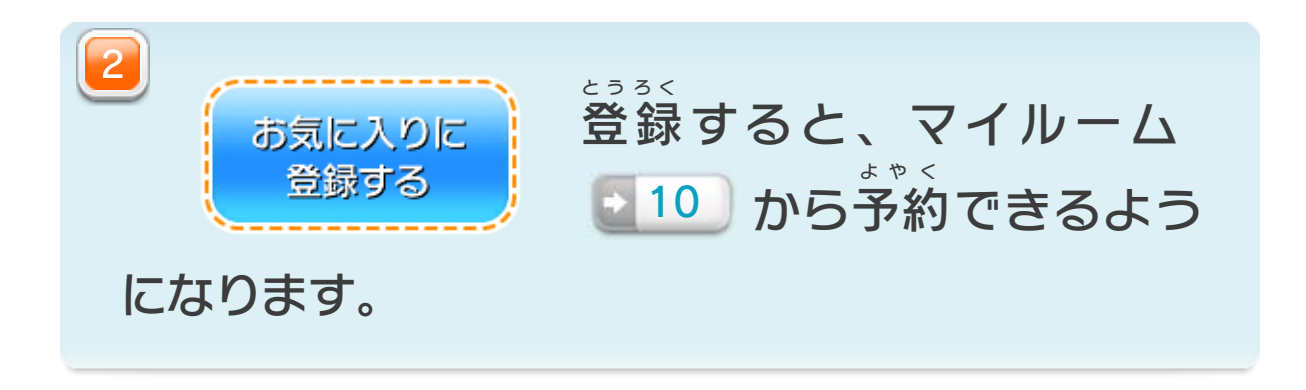

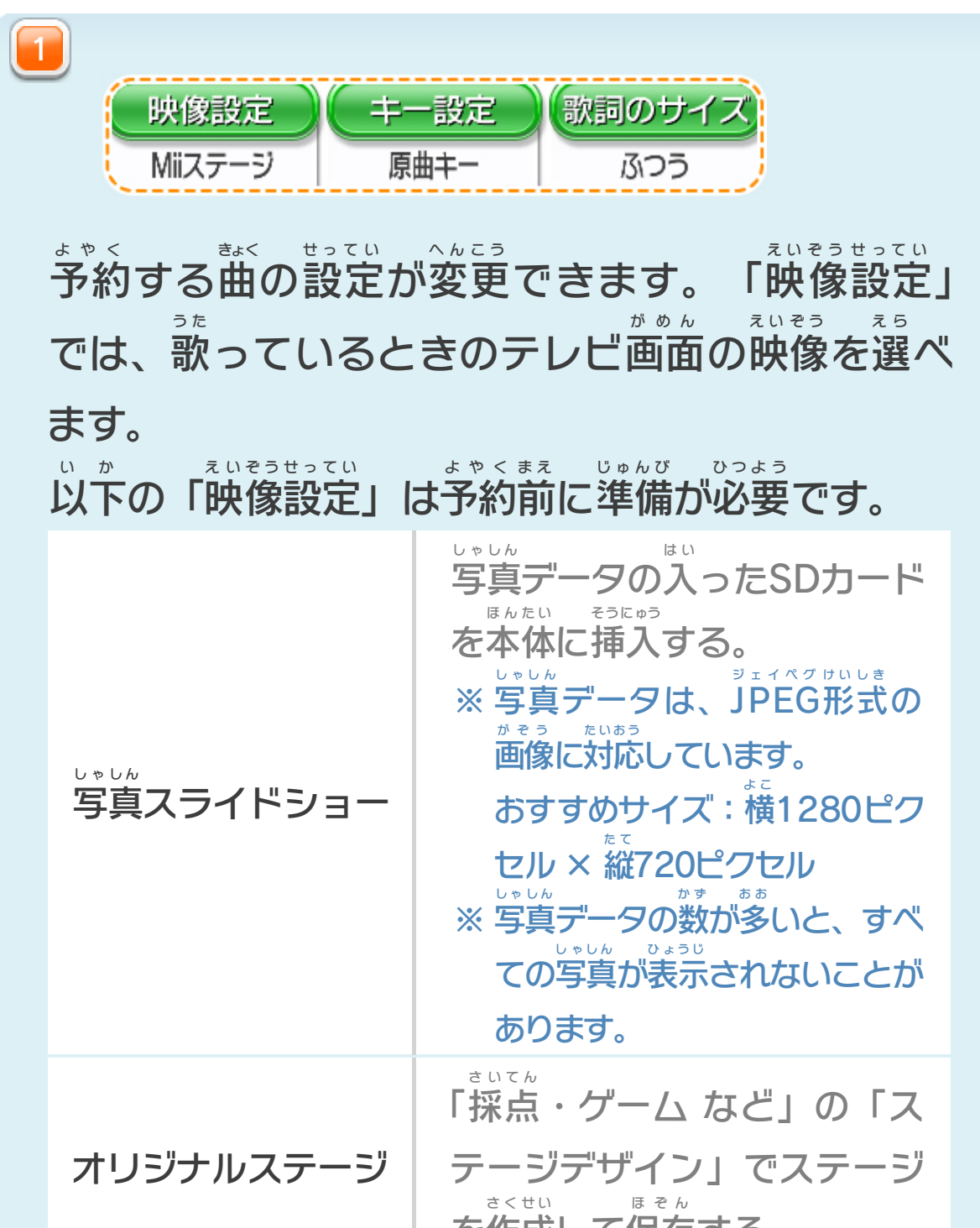

歌 う た いたい曲 きょく を選 え ら ぶと、予約 よやく する画面 がめん が表示 ひょうじ されます。

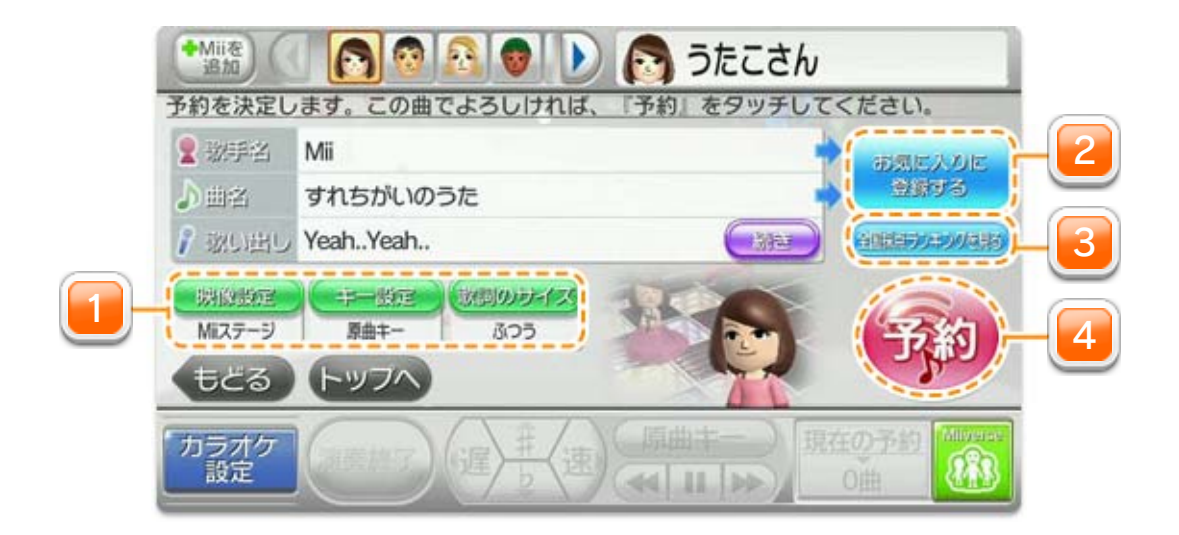

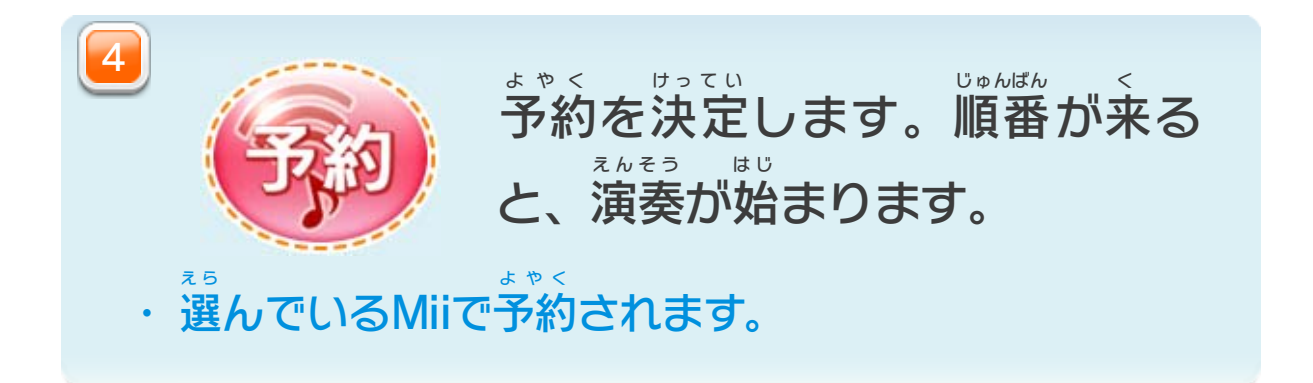

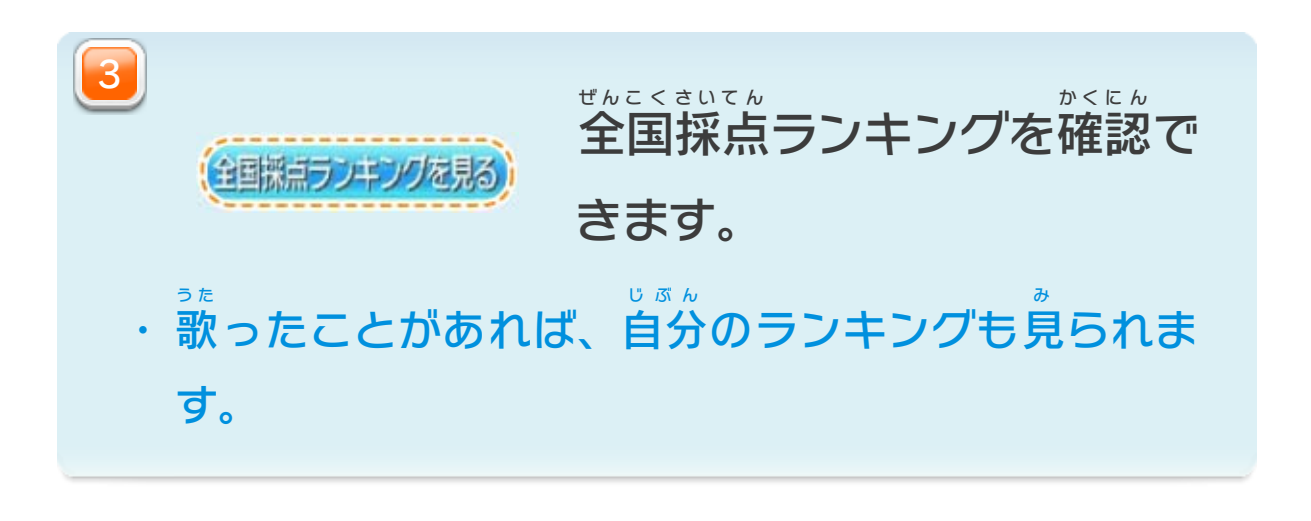

<span id="page-17-0"></span>10 マイルーム

いしょう

い ろ

え ら

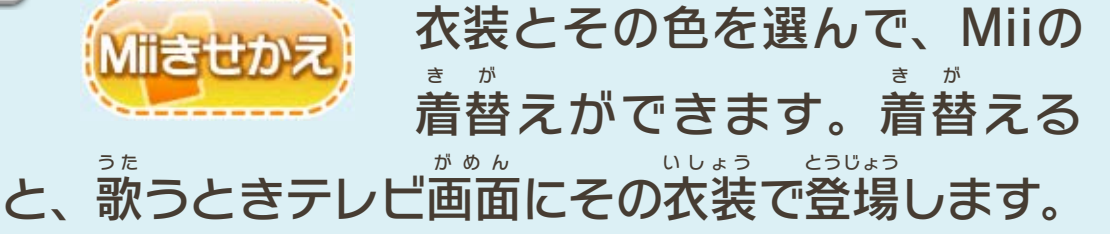

・ テレビに登場 とうじょう させるには、予約 よやく のときに「映像 えいぞう 設定 せってい 」 でMiiが登場 とうじょう する映像 えいぞう を選択 せんたく する必要 ひつよう があります。

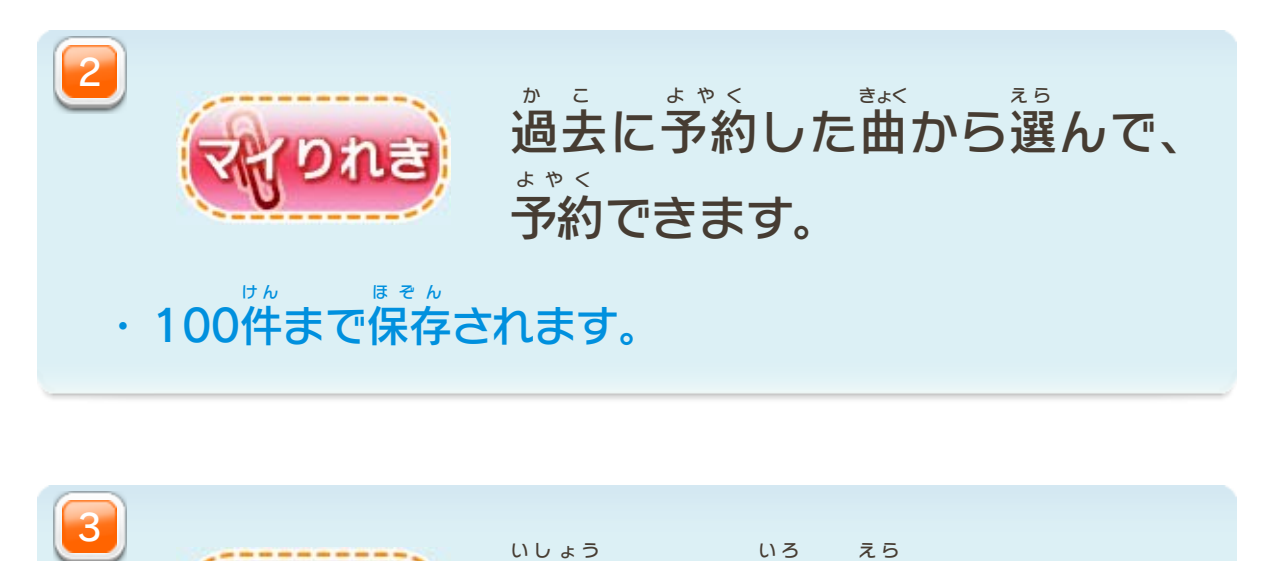

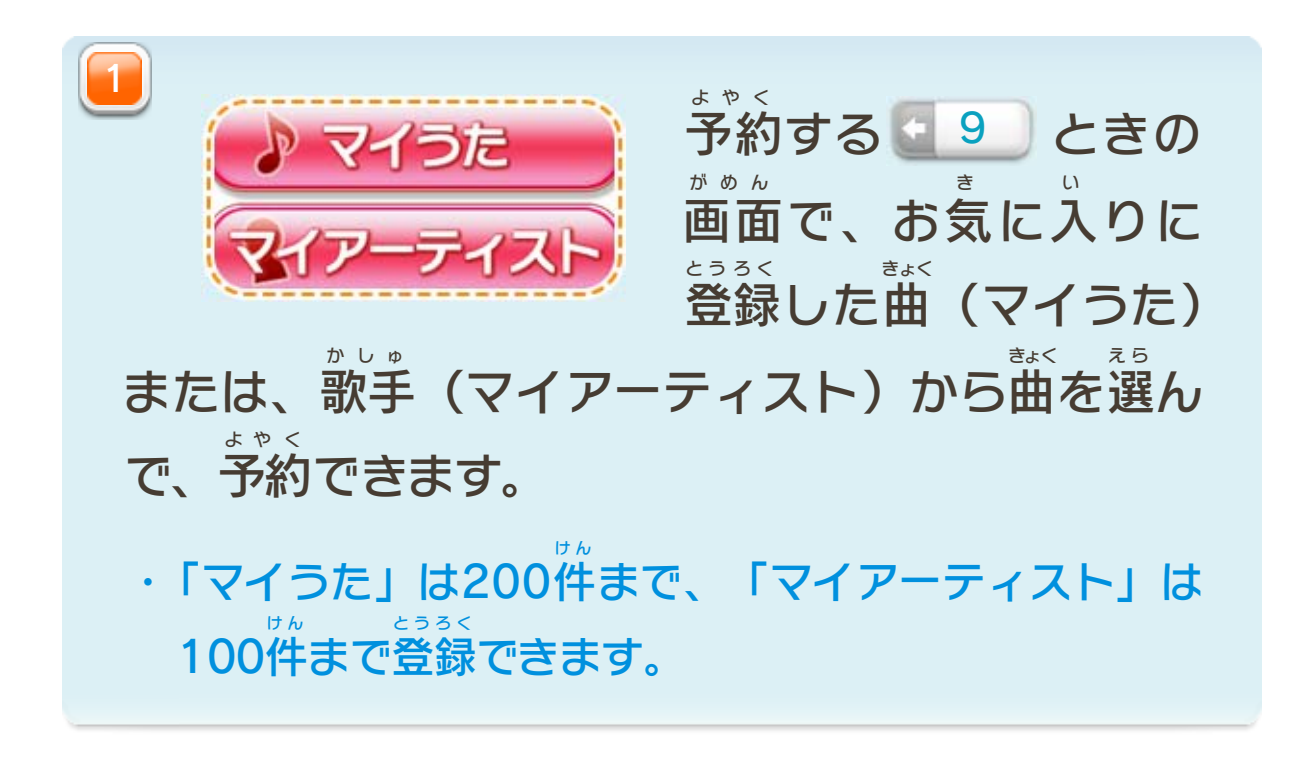

選 え ら んでいるMiiごとの管理 かんり ができます。操作 そうさ するときは、 自分 じぶん のMiiが表示 ひょうじ されていることを確認 かくにん してください。

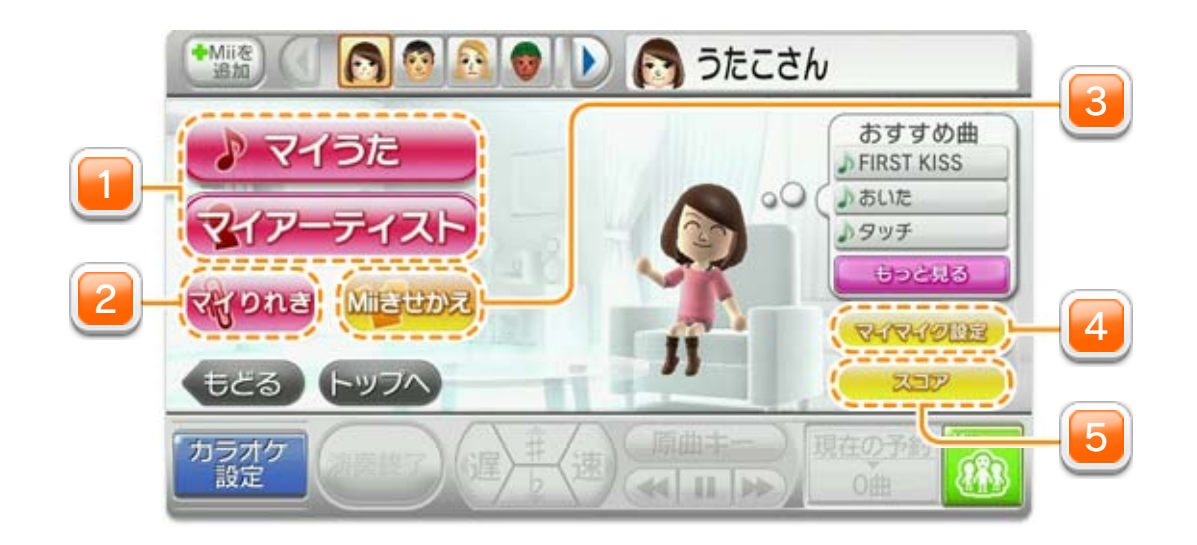

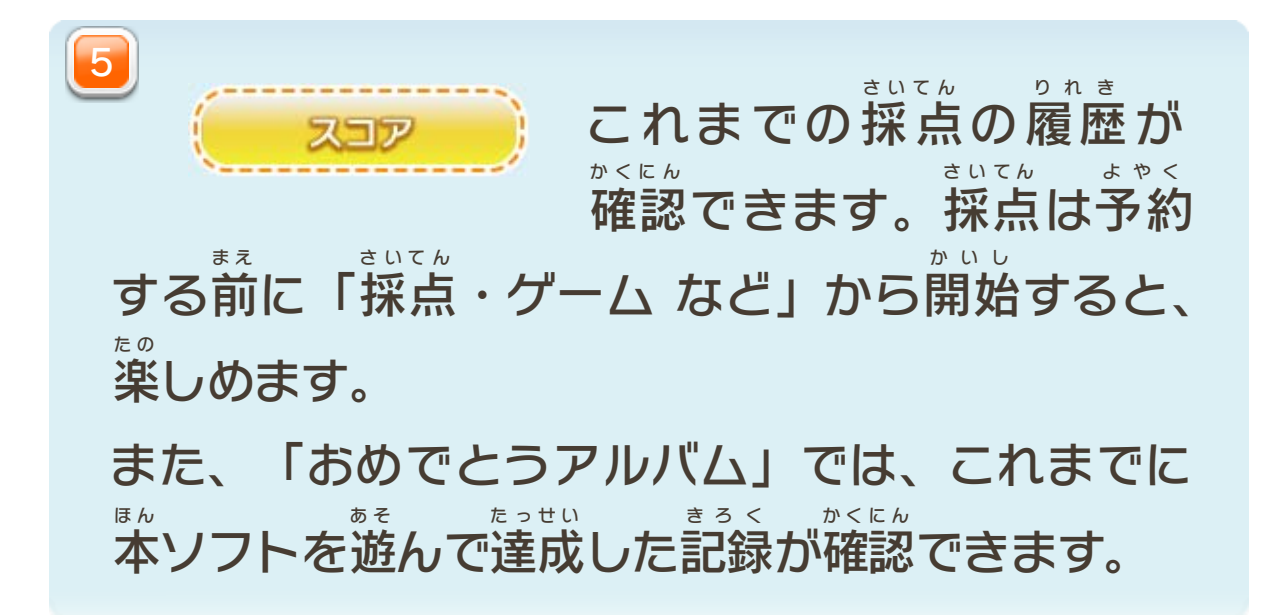

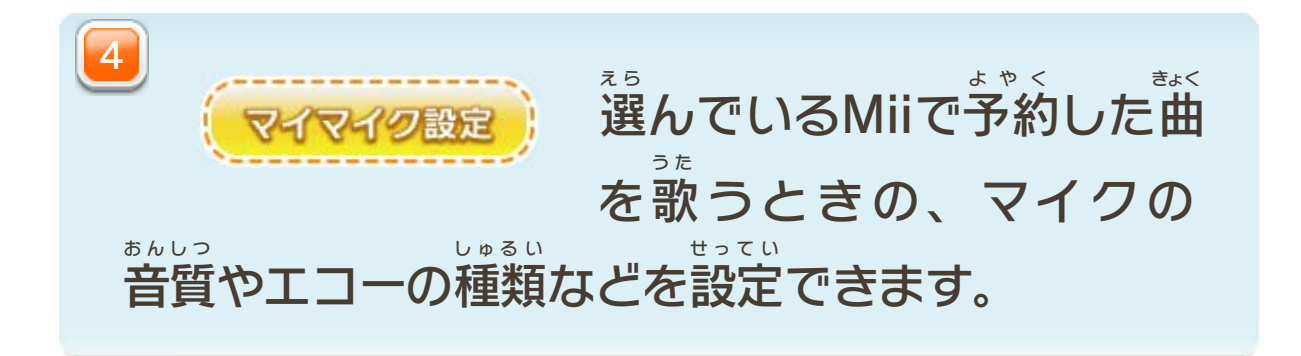

・「Miiを追加」と「カラオケメニュー」は、画面の隅(右上と ついか がめん すみ みぎうえ 右下 みぎした )に表示 ひょうじ されます。タッチするとメニューが開 ひ ら き、もう 一度 タッチすると閉 いちど と じます。

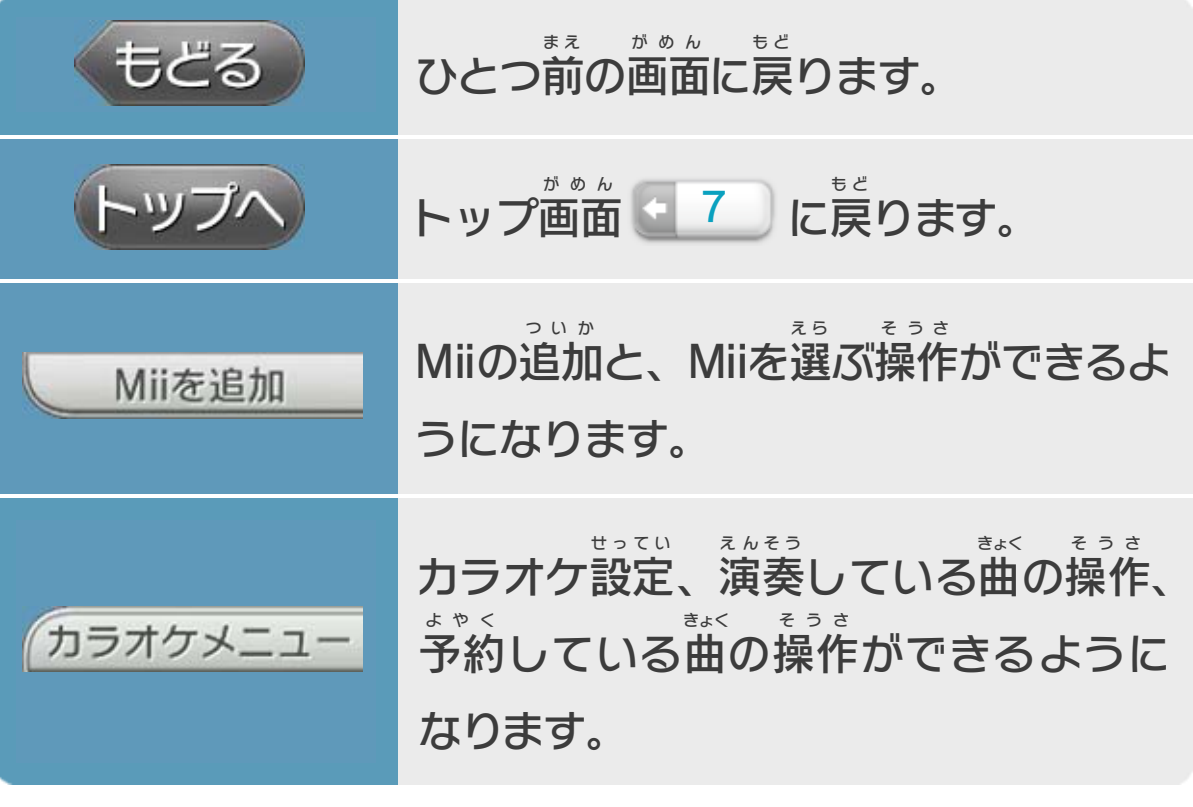

以 い 下 か のボタンは、いろいろな画面 がめん で登場 とうじょう します。

<span id="page-19-0"></span>11 ボタンの紹介

カラオケの背景に流れる「映像設定」と「歌詞のサイズ」 「カラオケ設定」の一部(ガイドメロディ、ガイドボーカル、 <u>。。。</u><br>後奏カット、Wii U GamePadのマイク) ゲームパッド ※ 以 い 下 か の項目 こうもく は、本 ほ ん ソフトを終了 しゅうりょう すると設定 せってい がリセットされます。 遊 あ そ びかたに合 あ わせて設定 せってい してください。

<span id="page-20-0"></span>12 データの保存

遊 あ そ んだ記録 きろく は、選 え ら んでいるMiiごとに自動 じどう で保存 ほぞん されま す。各種 かくしゅ 設定 せってい や登録 とうろく は、完了 かんりょう のボタンを押 お すと保存 ほぞん され ます。

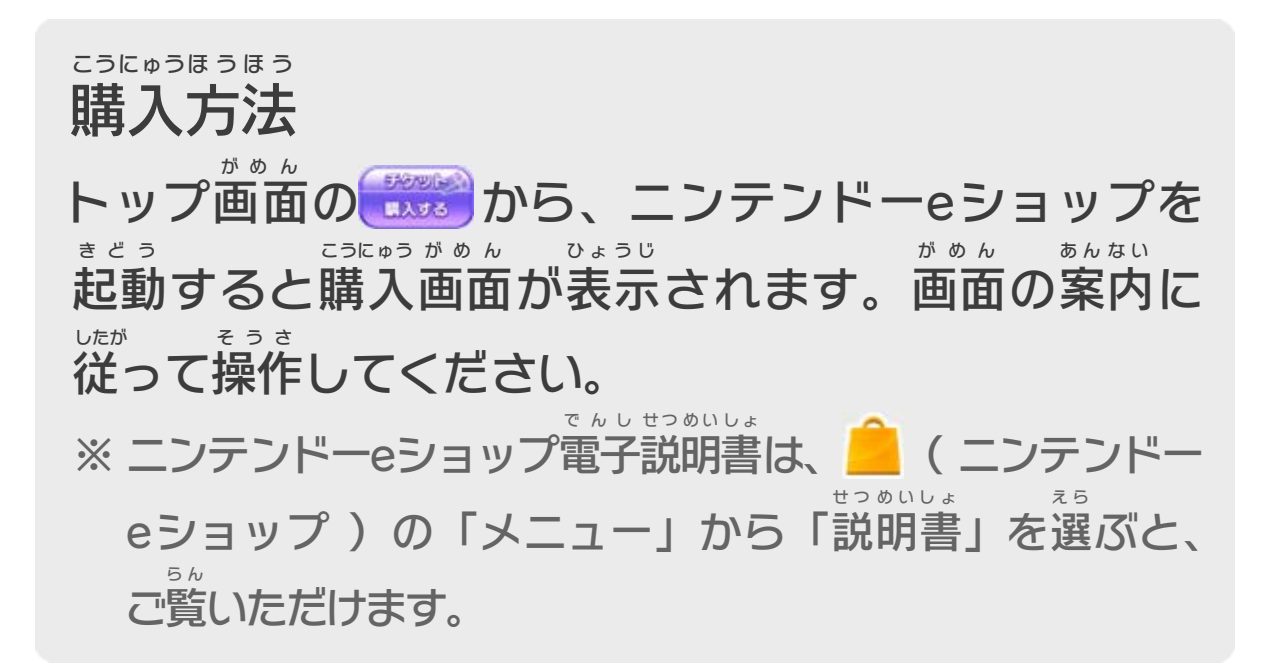

- ・チケットの種類や価格は、購入画面でご確認いただけます。 しゅるい かかく こうにゅう がめん かくにん
- ・ 同 じWii U本体 を使用 しているユーザーの誰 お な ほんたい しよう だ れ かが、有効 な ゆうこう チケットを持 っているときは、ほかのユーザーはチケットを も 購入 できません。 こうにゅう

### ご注意:有効期間は、「チケットを購入したとき」から ちゅうい ゆうこう きかん こうにゅう カウントされます。

<span id="page-21-0"></span>13 チケット購入 (有料)

インターネットに接続 して、期間 せつぞく きかん チケット(利用券)を りようけん ご購入いただくと、そのチケットの有効期間に限り、 こうにゅう ゆうこう きかん か ぎ 毎月 追加 ・更新 される最新 曲 を含 む100,000曲 以上 の まいつき つ い か こうしん さいしんきょく ふく きょく いじょう 中 から、歌 な か うた い放題 でお楽 しみいただけます。 ほうだい た の

© 2012 Nintendo

Wii Uのロゴ・Wii Uは任天堂の商標です。

JOYSOUNDは株式会社エクシングの登録商標です。

VOCALOID(ボーカロイド)はヤマハ株式会社の登録商標です。

### <span id="page-22-0"></span>重要

本品は著作権により保護されています。ソフトウェアや説明 書の無断複製や無断配布は法律で厳重に禁じられています。 違反は罰せられますのでご注意ください。なお、この警告は 著作権法上認められている私的使用を目的とする行為を制限 するものではありません。本品は日本仕様のWii U本体での み使用可能です。法律で認められている場合を除き、商業的 使用は禁止されています。

本製品への楽曲の収録に当たっては、著作者・著作権者の 権利に十分配慮しております。

本ソフトウェアではDynaFontを使用しています。DynaFontは、 DynaComware Taiwan Inc.の登録商標です。

JASRAC許諾第9011754004Y31015号

JRC許諾番号X000017H05L

e-License許諾番号ID09010170